## <span id="page-0-0"></span>**Dell™ XPS™ L511z** サービスマニュアル

[作業を開始する前に](file:///C:/data/systems/xpsL511z/ja/sm/before.htm#wp1435071)  <u>ベースカバー</u><br><u>バッテリー</u><br>メモリモジュール<br>ワイヤレスミニカード [ハードドライブ](file:///C:/data/systems/xpsL511z/ja/sm/hdd.htm#wp1192085)  <u>コイン型電池</u><br>オプティカルドライブ AC [アダプターコネクター](file:///C:/data/systems/xpsL511z/ja/sm/dccable.htm#wp1189310)  <u>電源ボタン基板</u><br>オーディオボード

[バッテリーステータスライト基板](file:///C:/data/systems/xpsL511z/ja/sm/ledbrd.htm#wp1215603)  <u>ファン</u><br>ヒートシンク [システム基板](file:///C:/data/systems/xpsL511z/ja/sm/sysboard.htm#wp1039860)  <u>キーボード</u><br><u>スピーカー</u><br>パームレストアセンブリ [ディスプレイ](file:///C:/data/systems/xpsL511z/ja/sm/display.htm#wp1109848)  カメラモジュール [フラッシュ](file:///C:/data/systems/xpsL511z/ja/sm/bios.htm#wp1110207) BIOS

### メモ、注意、警告

**シンキ: コン**ピューターを使いやすくするための重要な情報を説明しています。

△ 注意:手順に従わない場合は、ハードウェアの損傷やデータの損失の可能性があることを示しています。

△ 警告:物的損害、けが、または死亡の原因となる可能性があることを示しています。

#### この文書の情報は、事前の通知なく変更されることがあります。 **© 2011** すべての著作権は **Dell Inc.** にあります。

Dell Inc. の書面による許可のない複製は、いかなる形態においても厳重に禁じられています。

本書で使用される商標:Dell™、DELL ロゴ、およびXPS™ は Dell Inc. の商標です。Microsoft®、Windows®および Windows スタートボタンロゴ ●は、米国、および/またはその他の国における Microsoft corporation の 商標、または登録商標です。Bluetooth® は Bluetooth SIG, Inc. が所有する登録商標であり、ライセンス認可を受けて Dell Inc. が使用するものです。

この文書では、上記記載以外の商標および会社名が使用されている場合があります。これらの商標や会社名は、一切 Dell Inc. に所属するものではありません。

2011 - 04 改訂 A00

規制モデル: P12F シリーズ<br>規制タイプ:P12F001

バッテリー **Dell™ XPS™ L511z** サービスマニュアル

● バッテリーの取り外し

● バッテリーの取り付け

- 警告:コンピューター内部の作業を始める前に、お使いのコンピューターに付属しているガイドの安全にお使いいただくための注意事項をお読みください。安全にお使いいただくた めのベストプラクティスの追加情報に関しては、規制順守ホームページ **www.dell.com/regulatory\_compliance** をご覧ください。
- 注意:コンピューターシステムの修理は、資格を持っているサービス技術者のみが行ってください。**Dell™** で認められていない修理による損傷は、保証の対象となりません。
- 注意:静電気による損傷を避けるため、静電気防止用リストバンドを使用するか、または塗装されていない金属面(コンピューターの背面にあるコネクターなど)に定期的に触れ て、静電気を身体から除去してください。

**△ 注意:コンピューターへの損傷を防ぐため、本製品専用のバッテリーのみを使用してください。他の Dell コンピューター用のバッテリーは使用しないでください。** 

### <span id="page-1-0"></span>バッテリーの取り外し

- 1. [作業を開始する前にの](file:///C:/data/systems/xpsL511z/ja/sm/before.htm#wp1435071)手順に従ってください。
- 2. ベースカバーを取り外します ([ベースカバーの取り外しを](file:///C:/data/systems/xpsL511z/ja/sm/moduleco.htm#wp1180211)参照)。
- 3. バッテリーケーブルをシステム基板のコネクターから取り外します。
- 4. バッテリーをパームレストアセンブリに固定している 6 本のネジを取り外します。
- 5. バッテリーを持ち上げながら、コンピューターから取り出します。

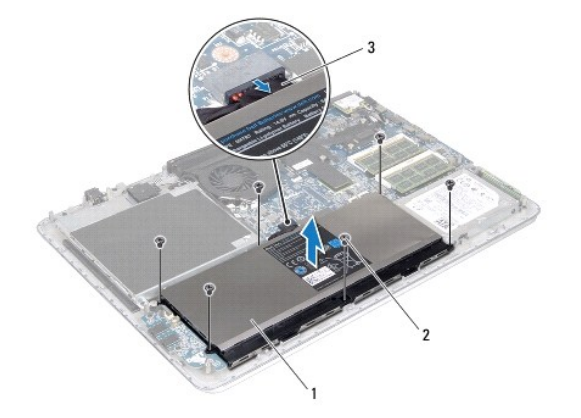

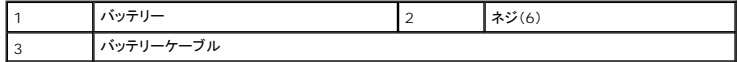

### <span id="page-1-1"></span>バッテリーの取り付け

- 注意:コンピューターへの損傷を防ぐため、本製品専用のバッテリーのみを使用してください。
- 1. <u>作業を開始する前に</u>の手順に従ってください。
- 2. バッテリーをパームレストアセンブリにセットします。
- 3. バッテリーをパームレストアセンブリに固定する 6 本のネジを取り付けます。
- 4. バッテリーケーブルをシステム基板のコネクターに接続します。

 $\overline{\phantom{a}}$ 

<sup>5.</sup> ベースカバーを取り付けます(<u>ベースカバーの取り付け</u>を参照)。

### 作業を開始する前に **Dell™ XPS™ L511z** サービスマニュアル

- 推奨する工具とツール
- コンピューターの電源を切る
- コンピューター内部の作業を始める前に

このマニュアルでは、お使いのコンピューターのコンポーネントを取り外したり、取り付けたりする手順について説明します。特に指示がない限り、それぞれの手順では以下の条件を満たしていることを前 提とします。

- 1 [コンピューターの電源を切る](#page-3-1)[とコンピューター内部の作業を始める前にの](#page-3-2)手順をすでに完了していること。
- l コンピューターに同梱の、安全に関する情報を読んでいること。
- l コンポーネントを交換するか、または別途購入している場合は、取り外し手順と逆の順番で取り付けができること。

### <span id="page-3-0"></span>推奨する工具とツール

このドキュメントで説明する操作には、以下のようなツールが必要です。

- 1 細めのマイナスドライバー
- l プラスドライバー
- l プラスチックスクライブ
- <sup>l</sup> BIOS 実行プログラムのアップデートは **support.jp.dell.com** で入手できます。

### <span id="page-3-1"></span>コンピューターの電源を切る

- 注意:データの損失を防ぐため、開いているすべてのファイルを保存してから閉じ、実行中のすべてのプログラムを終了してから、コンピューターの電源を切ります。
- 1. 開いているファイルをすべて保存して閉じ、使用中のプログラムをすべて終了します。
- 2. オペレーティングシステムをシャットダウンするには、スタート<sup>49</sup>をクリックして、シャットダウン をクリックします。
- 3. コンピューターの電源が切れていることを確認します。オペレーティングシステムをシャットダウンしても、コンピューターの電源が自動的に切れない場合は、コンピューターの電源が切れるまで電 源ボタンを押し続けてください。

### <span id="page-3-2"></span>コンピューター内部の作業を始める前に

コンピューターの損傷を防ぎ、ご自身を危険から守るため、次の安全に関する注意事項に従ってください。

- 警告:コンピューター内部の作業を始める前に、お使いのコンピューターに付属しているガイドの安全にお使いいただくための注意事項をお読みください。安全にお使いいただくた めのベストプラクティスの追加情報に関しては、規制順守ホームページ **www.dell.com/regulatory\_compliance** をご覧ください。
- 注意:静電気による損傷を避けるため、静電気防止用リストバンドを使用するか、または塗装されていない金属面(コンピューターの背面にあるコネクターなど)に定期的に触れ て、静電気を身体から除去してください。
- 注意 :コンポーネントおよびカードは直接§接点に触れないように慎重に扱います。カード上の部品や接続部分には触れないでください。カードを持つ際は縁を持つか、金属製の<br>取り付けブラケットの部分を持ってください。プロセッサーなどの部品を持つ際は、ピンではなく縁を持ってください。
- 注意:コンピューターシステムの修理は、資格を持っているサービス技術者のみが行ってください。**Dell™** で認められていない修理による損傷は、保証の対象となりません。
- 注意 :ケーブルを外すときは、コネクターまたはコネクターのプルタブを持ち、ケーブル自身を引っ張らないでください。ケーブルによっては、ロックタブ付きのコネクターがあるケ<br>ーブルもあります。このタイプのケーブルを取り外すときは、ロックタブを押し入れてからケーブルを抜きます。コネクターを抜く際には、コネクターピンを曲げないように、まっすぐ<br>引き抜いてください。また、ケーブルを接続する際は、両方のコネクターの向きが合っていることを確認してくださ
- 注意:コンピューターの損傷を防ぐため、コンピューター内部の作業を始める前に、次の手順を実行します。

1. コンピューターのカバーに傷がつかないように、作業台が平らであり、汚れていないことを確認します。

2. コンピューター([コンピューターの電源を切る](#page-3-1)を参照)と取り付けているデバイスすべての電源を切ります。

△ 注意:ネットワークケーブルを取り外すには、まずケーブルのプラグをコンピューターから外し、次にケーブルをネットワークデバイスから外します。

- 3. 電話ケーブルやネットワークケーブルをすべてコンピューターから取り外します。
- 4. インストールしているカードをメモリカードリーダーを押し出して取り出します。
- 5. コンピューター、および取り付けられているすべてのデバイスをコンセントから外します。
- 6. 取り付けられているすべてのデバイスをコンピューターから外します。

△ 注意:コンピューター内部の作業を始める前に、システム基板への損傷を防ぐため、メインバッテリーを取り外します([バッテリーの取り外しを](file:///C:/data/systems/xpsL511z/ja/sm/battery.htm#wp1442926)参照)。

- 7. バッテリーを取り外します(<u>バッテリーの取り外し</u>を参照)。
- 8. コンピューターの表面を上にして、ディスプレイを開いて電源ボタンを押し、システム基板の静電気を除去します。

# 注意 :コンピューター内部の部品に触れる前に、コンピューター背面の金属部など塗装されていない金属面に触れて、身体の静電気を除去してください。 作業中も、定期的に塗装<br>されていない金属面に触れて、内蔵コンポーネントを損傷するおそれのある静電気を逃がしてください。

### フラッシュ **BIOS Dell™ XPS™ L511z** サービスマニュアル

アップデートが利用可能な場合やシステム基板を交換する場合に、BIOS のフラッシュが必要な場合があります。BIOS のフラッシュを実行するには、次の手順に従います。

- 1. コンピューターの電源を入れます。
- 2. **support.dell.com/support/downloads** にアクセスします。
- 3. お使いのコンピューターに対応した BIOS アップデートファイルを選択します。

メモ:お使いのコンピューターのサービスタグは、コンピューター底部のラベルに記載されています。

コンピューターのサービスタグがある場合:

- a. **Enter a Tag**(タグを入力) をクリックします。
- b. **Enter a service tag:**(サービスタグを入力) フィールドにコンピューターのサービスタグを入力し、**Go**(実行) をクリックします。[ステップ](#page-5-0) 4 に進みます。

コンピューターのサービスタグがない場合:

- a. **Select Model**(製品の選択) をクリックします。
- b. **Select Your Product Family**(製品シリーズの選択) リストで製品のタイプを選択します。
- c. **Select Your Product Line**(製品ラインの選択) リストで製品のブランドを選択します。
- d. **Select Your Product Model**(製品モデルの選択) リストで製品のモデル番号を選択します。

メモ:モデルの選択を誤り、もう一度やり直したい場合は、メニューの右上にある **Start Over**(最初からやり直す) をクリックします。

- e. **Confirm**(確認) をクリックします。
- <span id="page-5-0"></span>4. 選択した項目の一覧が画面に表示されます。**BIOS** をクリックします。
- 5. **Download Now**(今すぐダウンロードする) をクリックして、最新の BIOS ファイルをダウンロードします。 **File Download**(ファイルのダウンロード) ウィンドウが表示されます。
- 6. ファイルをデスクトップに保存する場合は、保存をクリックします。ファイルがデスクトップにダウンロードされます。
- 7. **Download Complete**(ダウンロードの完了) ウィンドウが表示されたら、**Close**(閉じる) をクリックします。 デスクトップにファイルのアイコンが表示され、そのファイルにはダウンロードした BIOS アップデートファイルと同じ名前が付いています。
- 8. デスクトップ上のファイルのアイコンをダブルクリックし、画面の指示に従います。

#### カメラモジュール **Dell™ XPS™ L511z** サービスマニュアル

● カメラモジュールの取り外し

● カメラモジュールの取り付け

- 警告:コンピューター内部の作業を始める前に、お使いのコンピューターに付属しているガイドの安全にお使いいただくための注意事項をお読みください。安全にお使いいただくた めのベストプラクティスの追加情報に関しては、規制順守ホームページ **www.dell.com/regulatory\_compliance** をご覧ください。
- 注意:コンピューターシステムの修理は、資格を持っているサービス技術者のみが行ってください。**Dell™** で認められていない修理による損傷は、保証の対象となりません。
- 注意:静電気による損傷を避けるため、静電気防止用リストバンドを使用するか、または塗装されていない金属面(コンピューターの背面にあるコネクターなど)に定期的に触れ て、静電気を身体から除去してください。
- △ 注意:コンピューター内部の作業を始める前に、システム基板への損傷を防ぐため、メインバッテリーを取り外します([バッテリーの取り外しを](file:///C:/data/systems/xpsL511z/ja/sm/battery.htm#wp1442926)参照)。

### <span id="page-6-0"></span>カメラモジュールの取り外し

- 1. [作業を開始する前にの](file:///C:/data/systems/xpsL511z/ja/sm/before.htm#wp1435071)手順に従ってください。
- 2. ベースカバーを取り外します ([ベースカバーの取り外しを](file:///C:/data/systems/xpsL511z/ja/sm/moduleco.htm#wp1180211)参照)。
- 3. バッテリーを取り外します[\(バッテリーの取り外しを](file:///C:/data/systems/xpsL511z/ja/sm/battery.htm#wp1442926)参照)。
- 4. [「システム基板の取り外し」の](file:///C:/data/systems/xpsL511z/ja/sm/sysboard.htm#wp1032066)[ステップ](file:///C:/data/systems/xpsL511z/ja/sm/sysboard.htm#wp1052163) 5 から[ステップ](file:///C:/data/systems/xpsL511z/ja/sm/sysboard.htm#wp1053011) 16 の手順に従ってください。
- 5. ディスプレイアセンブリを取り外します([ディスプレイアセンブリの取り外しを](file:///C:/data/systems/xpsL511z/ja/sm/display.htm#wp1212160)参照)。
- 6. ディスプレイベゼルを取り外します[\(ディスプレイベゼルの取り外し](file:///C:/data/systems/xpsL511z/ja/sm/display.htm#wp1212652)を参照)。
- 7. ディスプレイパネルを取り外します[\(ディスプレイパネルの取り外し](file:///C:/data/systems/xpsL511z/ja/sm/display.htm#wp1202918)を参照)。
- 8. カメラケーブルをカメラモジュール上のコネクタから取り外します。
- 9. カメラモジュールをディスプレイ背面カバーから持ち上げて外します。

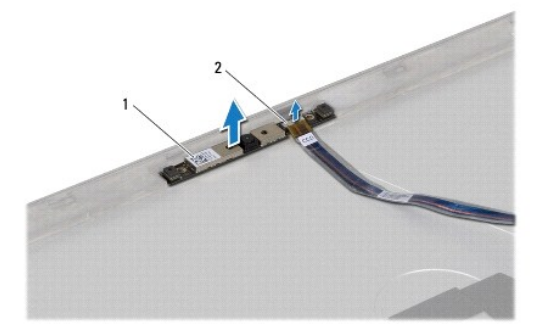

カメラモジュール |2 カメラケーブルコネクター

### <span id="page-6-1"></span>カメラモジュールの取り付け

- 1. [作業を開始する前にの](file:///C:/data/systems/xpsL511z/ja/sm/before.htm#wp1435071)手順に従ってください。
- 2. カメラケーブルをカメラモジュール上のコネクターに接続します。
- 3. 位置合わせポストを使用して、カメラモジュールをディスプレイ背面カバーにセットします。
- 4. ディスプレイパネルを取り付けます[\(ディスプレイパネルの取り付け](file:///C:/data/systems/xpsL511z/ja/sm/display.htm#wp1219237)を参照)。
- 5. ディスプレイベゼルを取り付けます[\(ディスプレイベゼルの取り付け](file:///C:/data/systems/xpsL511z/ja/sm/display.htm#wp1221929)を参照)。
- 6. [「システム基板の取り付け」](file:///C:/data/systems/xpsL511z/ja/sm/sysboard.htm#wp1053014)の[ステップ](file:///C:/data/systems/xpsL511z/ja/sm/sysboard.htm#wp1052321) 2 から[ステップ](file:///C:/data/systems/xpsL511z/ja/sm/sysboard.htm#wp1052424) 12 の手順に従ってください。
- 7. ディスプレイアセンブリを取り付けます([ディスプレイアセンブリの取り付けを](file:///C:/data/systems/xpsL511z/ja/sm/display.htm#wp1220258)参照)
- 8. バッテリーを取り付けます(<u>バッテリーの取り付け</u>を参照)。
- 9. ベースカバーを取り付けます(<u>ベースカバーの取り付け</u>を参照)。

## 注意:コンピューターの電源を入れる前にすべてのネジを取り付け、コンピューター内部にネジが残っていないか確認します。コンピューター内部にネジが残っていると、コンピュ ーターに損傷を与える恐れがあります。

コイン型電池

**Dell™ XPS™ L511z** サービスマニュアル

- コイン型電池の取り外し
- コイン型電池の取り付け
- 警告:コンピューター内部の作業を始める前に、お使いのコンピューターに付属しているガイドの安全にお使いいただくための注意事項をお読みください。安全にお使いいただくた めのベストプラクティスの追加情報に関しては、規制順守ホームページ **www.dell.com/regulatory\_compliance** をご覧ください。
- 注意:コンピューターシステムの修理は、資格を持っているサービス技術者のみが行ってください。**Dell™** で認められていない修理による損傷は、保証の対象となりません。
- 注意:静電気による損傷を避けるため、静電気防止用リストバンドを使用するか、または塗装されていない金属面(コンピューターの背面にあるコネクターなど)に定期的に触れ て、静電気を身体から除去してください。
- △ 注意:コンピューター内部の作業を始める前に、システム基板への損傷を防ぐため、メインバッテリーを取り外します([バッテリーの取り外しを](file:///C:/data/systems/xpsL511z/ja/sm/battery.htm#wp1442926)参照)。

### <span id="page-8-0"></span>コイン型電池の取り外し

- 1. [作業を開始する前にの](file:///C:/data/systems/xpsL511z/ja/sm/before.htm#wp1435071)手順に従ってください。
- 2. ベースカバーを取り外します ([ベースカバーの取り外しを](file:///C:/data/systems/xpsL511z/ja/sm/moduleco.htm#wp1180211)参照)。
- 3. バッテリーを取り外します [\(バッテリーの取り外しを](file:///C:/data/systems/xpsL511z/ja/sm/battery.htm#wp1442926)参照)。
- 4. システム基板コネクターからコイン型電池ケーブルを取り外します。
- 5. コイン型電池ケーブルの配線をメモしてから、ケーブルを配線ガイドから取り外します。
- 6. コイン型電池をスライドさせ、コンピューターから取り出します。

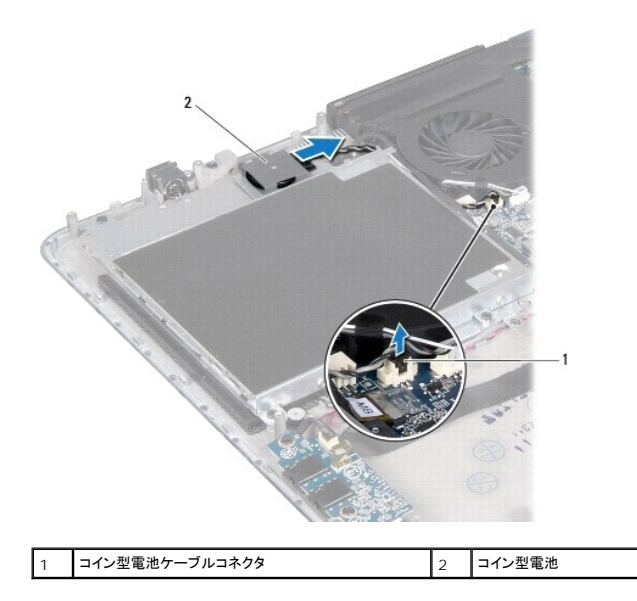

#### <span id="page-8-1"></span>コイン型電池の取り付け

- 1. [作業を開始する前にの](file:///C:/data/systems/xpsL511z/ja/sm/before.htm#wp1435071)手順に従ってください。
- 2. コイン型電池をパームレストアセンブリにスライドさせてセットし、書き留めておいたガイドに従ってコイン型電池ケーブルを配線します。
- 3. システム基板コネクターにコイン型電池ケーブルを接続します。
- 4. バッテリーを取り付けます(<u>バッテリーの取り付け</u>を参照)。
- 5. ベースカバーを取り付けます(<u>ベースカバーの取り付け</u>を参照)。

### 注意:コンピューターの電源を入れる前にすべてのネジを取り付け、コンピューター内部にネジが残っていないか確認します。コンピューター内部にネジが残っていると、コンピュ ーターに損傷を与える恐れがあります。L.

### オーディオボード **Dell™ XPS™ L511z** サービスマニュアル

**● オーディオボードの取り外し** 

● オーディオボードの取り付け

- 警告:コンピューター内部の作業を始める前に、お使いのコンピューターに付属しているガイドの安全にお使いいただくための注意事項をお読みください。安全にお使いいただくた めのベストプラクティスの追加情報に関しては、規制順守ホームページ **www.dell.com/regulatory\_compliance** をご覧ください。
- 注意:コンピューターシステムの修理は、資格を持っているサービス技術者のみが行ってください。**Dell™** で認められていない修理による損傷は、保証の対象となりません。
- 注意:静電気による損傷を避けるため、静電気防止用リストバンドを使用するか、または塗装されていない金属面(コンピューターの背面にあるコネクターなど)に定期的に触れ て、静電気を身体から除去してください。
- △ 注意:コンピューター内部の作業を始める前に、システム基板への損傷を防ぐため、メインバッテリーを取り外します([バッテリーの取り外しを](file:///C:/data/systems/xpsL511z/ja/sm/battery.htm#wp1442926)参照)。

### <span id="page-10-0"></span>オーディオボードの取り外し

- 1. [作業を開始する前にの](file:///C:/data/systems/xpsL511z/ja/sm/before.htm#wp1435071)手順に従ってください。
- 2. ベースカバーを取り外します ([ベースカバーの取り外しを](file:///C:/data/systems/xpsL511z/ja/sm/moduleco.htm#wp1180211)参照)。
- 3. バッテリーを取り外します[\(バッテリーの取り外しを](file:///C:/data/systems/xpsL511z/ja/sm/battery.htm#wp1442926)参照)。
- 4. コネクターラッチを持ち上げ、オーディオボードケーブルをシステム基板のコネクターから外します。
- 5. スピーカーケーブルをオーディオボード上のコネクターから外します。
- 6. オーディオボードをパームレストアセンブリに固定している 2 本のネジを外します。
- 7. オーディオボードを持ち上げながら、コンピューターから取り出します。

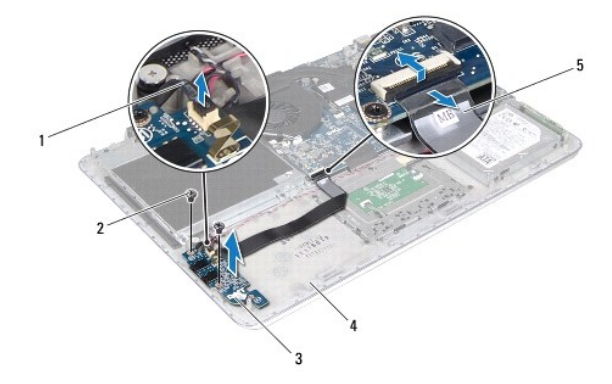

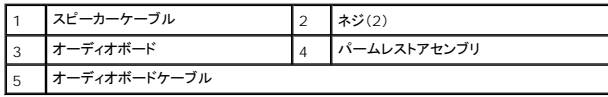

## <span id="page-10-1"></span>オーディオボードの取り付け

- 1. [作業を開始する前にの](file:///C:/data/systems/xpsL511z/ja/sm/before.htm#wp1435071)手順に従ってください。
- 2. オーディオボードとパームレストアセンブリのネジ穴の位置を合わせます。
- 3. オーディオボードをパームレストアセンブリに固定する 2 本のネジを取り付けます。
- 4. オーディオボードケーブルをシステム基板のコネクターに差し込み、コネクターラッチを押し下げてケーブルを固定します。
- 5. スピーカーケーブルをオーディオボード上のコネクターに接続します。
- 6. バッテリーを取り付けます(<u>バッテリーの取り付け</u>を参照)。
- 7. ベースカバーを取り付けます(<u>ベースカバーの取り付け</u>を参照)。

# 注意:コンピューターの電源を入れる前にすべてのネジを取り付け、コンピューター内部にネジが残っていないか確認します。コンピューター内部にネジが残っていると、コンピュ ーターに損傷を与える恐れがあります。

### **AC** アダプターコネクター **Dell™ XPS™ L511z** サービスマニュアル

● AC アダプターコネクターの取り外し

● AC アダプターコネクターの取り付け

- 警告:コンピューター内部の作業を始める前に、お使いのコンピューターに付属しているガイドの安全にお使いいただくための注意事項をお読みください。安全にお使いいただくた めのベストプラクティスの追加情報に関しては、規制順守ホームページ **www.dell.com/regulatory\_compliance** をご覧ください。
- 注意:コンピューターシステムの修理は、資格を持っているサービス技術者のみが行ってください。**Dell™** で認められていない修理による損傷は、保証の対象となりません。
- 注意:静電気による損傷を避けるため、静電気防止用リストバンドを使用するか、または塗装されていない金属面(コンピューターの背面にあるコネクターなど)に定期的に触れ て、静電気を身体から除去してください。
- △ 注意:コンピューター内部の作業を始める前に、システム基板への損傷を防ぐため、メインバッテリーを取り外します([バッテリーの取り外しを](file:///C:/data/systems/xpsL511z/ja/sm/battery.htm#wp1442926)参照)。

### <span id="page-12-0"></span>**AC** アダプターコネクターの取り外し

- 1. [作業を開始する前にの](file:///C:/data/systems/xpsL511z/ja/sm/before.htm#wp1435071)手順に従ってください。
- 2. ベースカバーを取り外します ([ベースカバーの取り外しを](file:///C:/data/systems/xpsL511z/ja/sm/moduleco.htm#wp1180211)参照)。
- 3. バッテリーを取り外します[\(バッテリーの取り外しを](file:///C:/data/systems/xpsL511z/ja/sm/battery.htm#wp1442926)参照)。
- 4. コイン型電池を取り外します [\(コイン型電池の取り外しを](file:///C:/data/systems/xpsL511z/ja/sm/coinbatt.htm#wp1186334)参照)。
- 5. オプティカルドライブを取り外します[\(オプティカルドライブの取り外しを](file:///C:/data/systems/xpsL511z/ja/sm/odd.htm#wp1179926)参照)。
- 6. AC アダプターコネクターケーブルの配線をメモしてからケーブルを配線ガイドから外します。
- 7. AC アダプタコネクタケーブルを、システム基板コネクタから取り外します。
- 8. AC アダプターコネクターをパームレストアセンブリに固定するネジを外します。
- 9. AC アダプターコネクターを持ち上げながら、パームレストアセンブリから取り外します。

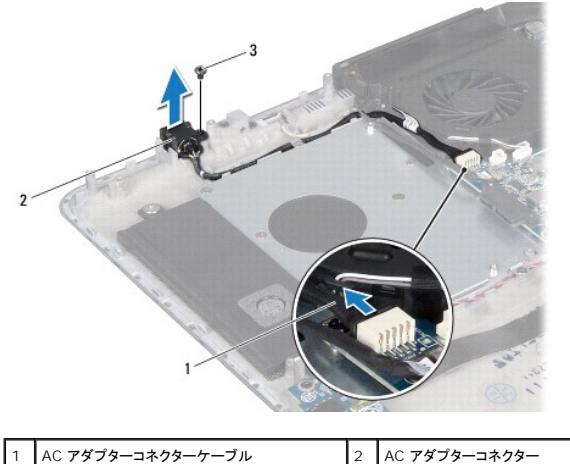

3 ネジ

### <span id="page-12-1"></span>**AC** アダプターコネクターの取り付け

- 1. [作業を開始する前にの](file:///C:/data/systems/xpsL511z/ja/sm/before.htm#wp1435071)手順に従ってください。
- 2. AC アダプターコネクターのネジ穴とパームレストアセンブリのネジ穴を合わせます。
- 3. AC アダプターコネクターをパームレストアセンブリに固定するネジを取り付けます。
- 4. AC アダプターコネクターケーブルを配線ガイドに通して配線します。
- 5. システム基板コネクターに AC アダプターコネクターケーブルを接続します。
- 6. オプティカルドライブを取り付けます[\(オプティカルドライブの取り付けを](file:///C:/data/systems/xpsL511z/ja/sm/odd.htm#wp1198743)参照)。
- 7. コイン型電池を取り付けます (<u>コイン型電池の取り付け</u>を参照)。
- 8. バッテリーを取り付けます[\(バッテリーの取り付けを](file:///C:/data/systems/xpsL511z/ja/sm/battery.htm#wp1451569)参照)。
- 9. ベースカバーを取り付けます(<u>ベースカバーの取り付け</u>を参照)。

# 注意:コンピューターの電源を入れる前にすべてのネジを取り付け、コンピューター内部にネジが残っていないか確認します。コンピューター内部にネジが残っていると、コンピュ ーターに損傷を与える恐れがあります。

### ディスプレイ **Dell™ XPS™ L511z** サービスマニュアル

● ディスプレイアセンブリ

- ディスプレイベゼル
- ディスプレイパネル
- ディスプレイヒンジ
- 警告:コンピューター内部の作業を始める前に、お使いのコンピューターに付属しているガイドの安全にお使いいただくための注意事項をお読みください。安全にお使いいただくた めのベストプラクティスの追加情報に関しては、規制順守ホームページ **www.dell.com/regulatory\_compliance** をご覧ください。
- 注意:コンピューターシステムの修理は、資格を持っているサービス技術者のみが行ってください。**Dell™** で認められていない修理による損傷は、保証の対象となりません。

注意:静電気による損傷を避けるため、静電気防止用リストバンドを使用するか、または塗装されていない金属面(コンピューターの背面にあるコネクターなど)に定期的に触れ て、静電気を身体から除去してください。

△ 注意:コンピューター内部の作業を始める前に、システム基板への損傷を防ぐため、メインパッテリーを取り外します([バッテリーの取り外しを](file:///C:/data/systems/xpsL511z/ja/sm/battery.htm#wp1442926)参照)。

## <span id="page-14-0"></span>ディスプレイアセンブリ

### <span id="page-14-1"></span>ディスプレイアセンブリの取り外し

- 1. [作業を開始する前にの](file:///C:/data/systems/xpsL511z/ja/sm/before.htm#wp1435071)手順に従ってください。
- 2. ベースカバーを取り外します ([ベースカバーの取り外しを](file:///C:/data/systems/xpsL511z/ja/sm/moduleco.htm#wp1180211)参照)。
- 3. バッテリーを取り外します[\(バッテリーの取り外しを](file:///C:/data/systems/xpsL511z/ja/sm/battery.htm#wp1442926)参照)。
- 4. [「システム基板の取り外し」の](file:///C:/data/systems/xpsL511z/ja/sm/sysboard.htm#wp1032066)[ステップ](file:///C:/data/systems/xpsL511z/ja/sm/sysboard.htm#wp1053011) 5 からステップ 16 の手順に従ってください。
- 5. ディスプレイアセンブリをパームレストアセンブリに固定している6 本のネジを取り外します。
- 6. カメラケーブル、ディスプレイケーブル、ミニカードアンテナケーブルの配線を書き留め、配線ガイドからケーブルを取り外します。
- 7. パームレストアセンブリを持ち上げながら、ディスプレイアセンブリから取り外します。

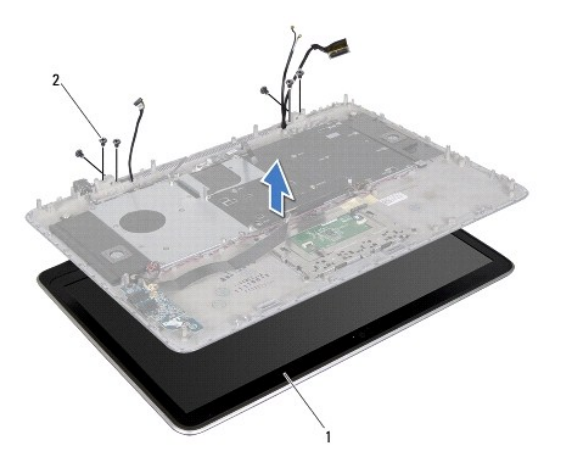

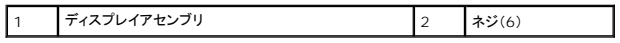

### <span id="page-14-2"></span>ディスプレイアセンブリの取り付け

- 1. [作業を開始する前にの](file:///C:/data/systems/xpsL511z/ja/sm/before.htm#wp1435071)手順に従ってください。
- 2. パームレストアセンブリをディスプレイアセンブリにセットし、ディスプレイケーブル、カメラケーブル、ミニカードアンテナケーブルを配線ガイドを通して配線します。
- 3. ディスプレイアセンブリをパームレストアセンブリに固定する6本のネジを取り付けます。
- 4. [「システム基板の取り付け」](file:///C:/data/systems/xpsL511z/ja/sm/sysboard.htm#wp1053014)の[ステップ](file:///C:/data/systems/xpsL511z/ja/sm/sysboard.htm#wp1052321) 2 から[ステップ](file:///C:/data/systems/xpsL511z/ja/sm/sysboard.htm#wp1052424) 12 の手順に従ってください。
- 5. バッテリーを取り付けます[\(バッテリーの取り付けを](file:///C:/data/systems/xpsL511z/ja/sm/battery.htm#wp1451569)参照)。
- 6. ベースカバーを取り付けます(<u>ベースカバーの取り付け</u>を参照)。

注意 :コンピューターの電源を入れる前にすべてのネジを取り付け、コンピューター内部にネジが残っていないか確認します。コンピューター内部にネジが残っていると、コンピュ<br>一ターに損傷を与える恐れがあります。

## <span id="page-15-0"></span>ディスプレイベゼル

### <span id="page-15-1"></span>ディスプレイベゼルの取り外し

△ 注意:ディスプレイベゼルは非常に壊れやすい部品です。ベゼルへの損傷を防ぐため、取り外しには注意してください。

- 1. <u>作業を開始する前に</u>の手順に従ってください。
- 2. ディスプレイアセンブリを取り外します([ディスプレイアセンブリの取り外しを](#page-14-1)参照)。

メモ:ディスプレイベゼルサラウンドは再利用できません。ディスプレイパネルまたはディスプレイベゼルを取り付ける場合、キット付属のディスプレイベゼルサラウンドを使用します。

3. 指先を使い、ディスプレイベゼルからゆっくりとディスプレイベゼルサラウンドをはがします。

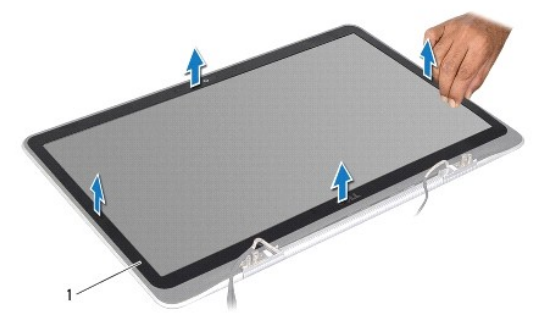

1 ディスプレイベゼルサラウンド

- 4. ディスプレイベゼルをディスプレイ背面カバーに固定している 4 本のネジを取り外します。
- 5. ディスプレイアセンブリからディスプレイベゼルを持ち上げます。

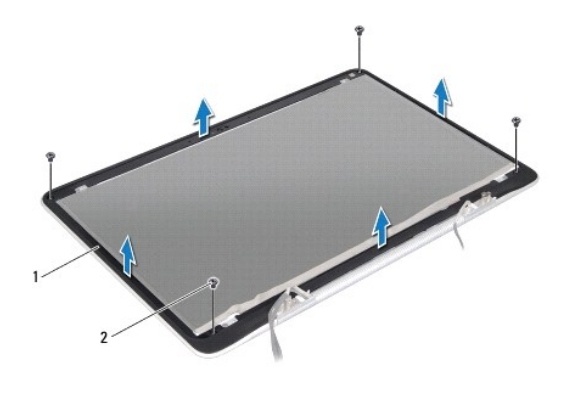

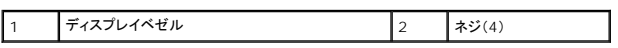

### <span id="page-16-1"></span>ディスプレイベゼルの取り付け

- 1. <u>作業を開始する前に</u>の手順に従ってください。
- 2. ディスプレイベゼルとディスプレイ背面カバーの位置を合わせ、ディスプレイベゼルをディスプレイ背面カバーに固定する4本のネジを取り付けます。
- 3. ディスプレイベゼルサラウンドをディスプレイベゼルに沿って、貼り付けます。
- 4. ディスプレイアセンブリを取り付けます([ディスプレイアセンブリの取り付けを](#page-14-2)参照)

注意:コンピューターの電源を入れる前にすべてのネジを取り付け、コンピューター内部にネジが残っていないか確認します。コンピューター内部にネジが残っていると、コンピュ ーターに損傷を与える恐れがあります。

## <span id="page-16-0"></span>ディスプレイパネル

### <span id="page-16-2"></span>ディスプレイパネルの取り外し

- 1. [作業を開始する前にの](file:///C:/data/systems/xpsL511z/ja/sm/before.htm#wp1435071)手順に従ってください。
- 2. ディスプレイアセンブリを取り外します([ディスプレイアセンブリの取り外しを](#page-14-1)参照)。
- 3. ディスプレイベゼルを取り外します[\(ディスプレイベゼルの取り外し](#page-15-1)を参照)。
- 4. ディスプレイパネルをディスプレイ背面カバーに固定している 4 本のネジを取り外します。
- 5. ディスプレイパネルを強く引っ張らずに、ディスプレイパネルを注意して持ち上げ、ひっくり返します。

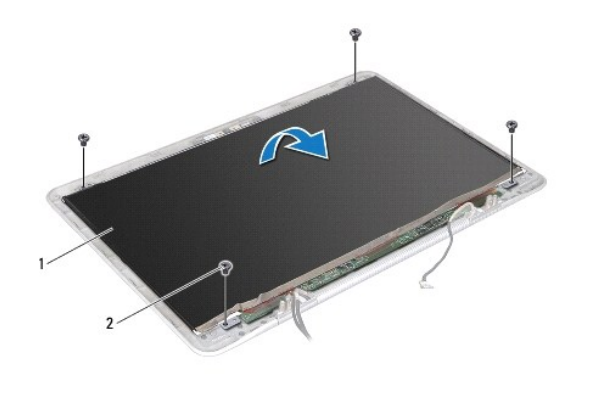

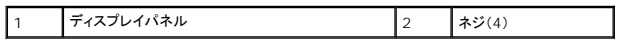

6. ディスプレイパネルの背面からディスプレイケーブルを外します。

7. テープを引っ張り、ディスプレイパネルのコネクターからディスプレイケーブルを外します。

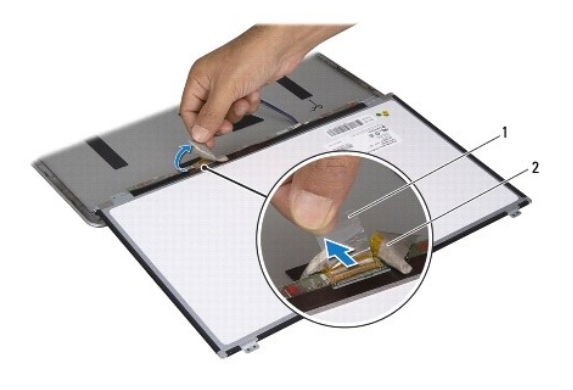

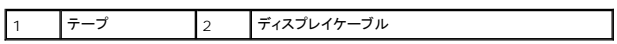

8. ディスプレイパネルをディスプレイ背面カバーから持ち上げて外します。

### <span id="page-17-0"></span>ディスプレイパネルの取り付け

- 1. <u>作業を開始する前に</u>の手順に従ってください。
- 2. ディスプレイケーブルをディスプレイパネルのコネクターに接続します。
- 3. ディスプレイケーブルをディスプレイパネルの端に沿って貼り付けます。
- 4. ディスプレイパネルブラケットをディスプレイ背面カバー上に配置します。
- 5. ディスプレイパネルをディスプレイ背面カバーに固定する 4 本のネジを取り付けます。
- 6. ディスプレイベゼルを取り付けます[\(ディスプレイベゼルの取り付け](#page-16-1)を参照)。
- 7. ディスプレイアセンブリを取り付けます([ディスプレイアセンブリの取り付けを](#page-14-2)参照)

## <span id="page-18-0"></span>ディスプレイヒンジ

### ディスプレイヒンジの取り外し

- 1. <u>作業を開始する前に</u>の手順に従ってください。
- 2. ディスプレイアセンブリを取り外します([ディスプレイアセンブリの取り外しを](#page-14-1)参照)。
- 3. ディスプレイベゼルを取り外します[\(ディスプレイベゼルの取り外し](#page-15-1)を参照)。
- 4. ディスプレイパネルを取り外します[\(ディスプレイパネルの取り外し](#page-16-2)を参照)。
- 5. ディスプレイヒンジをディスプレイ背面カバーに固定している 8 本のネジ(両側に 4 本ずつ)を外します。
- 6. ディスプレイヒンジをディスプレイ背面カバーから取り外します。

![](_page_18_Picture_8.jpeg)

![](_page_18_Picture_153.jpeg)

### ディスプレイヒンジの取り付け

- 1. [作業を開始する前にの](file:///C:/data/systems/xpsL511z/ja/sm/before.htm#wp1435071)手順に従ってください。
- 2. ディスプレイヒンジを所定の位置に置きます。
- 3. ディスプレイヒンジをディスプレイ背面カバーに固定する 8 本のネジ(両側に 4本ずつ)を取り付けます。
- 4. ディスプレイパネルを取り付けます[\(ディスプレイパネルの取り付け](#page-17-0)を参照)。
- 5. ディスプレイベゼルを取り付けます[\(ディスプレイベゼルの取り付け](#page-16-1)を参照)。
- 6. ディスプレイアセンブリを取り付けます([ディスプレイアセンブリの取り付け\)](#page-14-2)。

注意:コンピューターの電源を入れる前にすべてのネジを取り付け、コンピューター内部にネジが残っていないか確認します。コンピューター内部にネジが残っていると、コンピュ ーターに損傷を与える恐れがあります。

ファン **Dell™ XPS™ L511z** サービスマニュアル

● ファンの取り外し

**● ファンの取り付け** 

- 警告:コンピューター内部の作業を始める前に、お使いのコンピューターに付属しているガイドの安全にお使いいただくための注意事項をお読みください。安全にお使いいただくた めのベストプラクティスの追加情報に関しては、規制順守ホームページ **www.dell.com/regulatory\_compliance** をご覧ください。
- ▲ 著告:プロセッサーヒートシンクが熱いときにヒートシンクをコンピューターから取り外す場合は、ヒートシンクの金属ハウジングに触れないでください。
- 注意:コンピューターシステムの修理は、資格を持っているサービス技術者のみが行ってください。**Dell™** で認められていない修理による損傷は、保証の対象となりません。
- 注意:静電気による損傷を避けるため、静電気防止用リストバンドを使用するか、または塗装されていない金属面(コンピューターの背面にあるコネクターなど)に定期的に触れ て、静電気を身体から除去してください。
- △ 注意:コンピューター内部の作業を始める前に、システム基板への損傷を防ぐため、メインパッテリーを取り外します([バッテリーの取り外しを](file:///C:/data/systems/xpsL511z/ja/sm/battery.htm#wp1442926)参照)。

### <span id="page-19-0"></span>ファンの取り外し

- 1. [作業を開始する前にの](file:///C:/data/systems/xpsL511z/ja/sm/before.htm#wp1435071)手順に従ってください。
- 2. ベースカバーを取り外します([ベースカバーの取り外しを](file:///C:/data/systems/xpsL511z/ja/sm/moduleco.htm#wp1180211)参照)。
- 3. バッテリーを取り外します[\(バッテリーの取り外しを](file:///C:/data/systems/xpsL511z/ja/sm/battery.htm#wp1442926)参照)。
- 4. ファンケーブルをシステム基板のコネクタから外します。
- 5. ファンをパームレストアセンブリに固定している 2 本のネジを外します。
- 6. ファンを持ち上げながら、パームレストアセンブリから取り外します。

![](_page_19_Picture_16.jpeg)

![](_page_19_Picture_173.jpeg)

### <span id="page-19-1"></span>ファンの取り付け

- 1. [作業を開始する前にの](file:///C:/data/systems/xpsL511z/ja/sm/before.htm#wp1435071)手順に従ってください。
- 2. ファンとパームレストアセンブリのネジ穴に合わせます。
- 3. ファンをパームレストアセンブリに固定する 2 本のネジを取り付けます。
- 4. ファンケーブルをシステム基板のコネクタに接続します。
- 5. バッテリーを取り付けます(<u>バッテリーの取り付け</u>を参照)。
- 6. ベースカバーを取り付けます(<u>ベースカバーの取り付け</u>を参照)。

# 注意:コンピューターの電源を入れる前にすべてのネジを取り付け、コンピューター内部にネジが残っていないか確認します。コンピューター内部にネジが残っていると、コンピュ ーターに損傷を与える恐れがあります。

#### ハードドライブ **Dell™ XPS™ L511z** サービスマニュアル

- **ハードドライブの取り外し**
- ハードドライブの取り付け
- 警告:コンピューター内部の作業を始める前に、お使いのコンピューターに付属しているガイドの安全にお使いいただくための注意事項をお読みください。安全にお使いいただくた めのベストプラクティスの追加情報に関しては、規制順守ホームページ **www.dell.com/regulatory\_compliance** をご覧ください。
- 警告:ハードドライブが高温の状態でドライブをコンピューターから取り外す場合、ハードドライブの金属製ハウジングには触れないでください。
- 注意:コンピューターシステムの修理は、資格を持っているサービス技術者のみが行ってください。**Dell™** で認められていない修理による損傷は、保証の対象となりません。
- 注意 :静電気による損傷を避けるため、静電気防止用リストパンドを使用するか、または塗装されていない金属面 (コンピューターの背面にあるコネクタなど) に定期的に触れて、<br>静電気を身体から除去してください。
- △ 注意:コンピューター内部の作業を始める前に、システム基板への損傷を防ぐため、メインパッテリーを取り外します([バッテリーの取り外しを](file:///C:/data/systems/xpsL511z/ja/sm/battery.htm#wp1442926)参照)。
- 注意 :データの損失を防ぐため、ハードドライブを取り外す前に必ずコンピューターの電源を切ってください(<u>コンピューターの電源を切る</u>を参照) 。コンピューターの電源が入って<br>いる状態 、またはスリープ状態のときに、ハードドライブを取り外さないでください。
- △ 注意:ハードドライブはたいへん壊れやすい部品です。ハードドライブの取り扱いには注意してください。
- メモ:デルではデル製品以外のハードドライブに対する互換性の保証およびサポートの提供は行っておりません。
- メモ:デル製品以外のハードドライブを取り付ける場合は、オペレーティングシステム、ドライバー、およびユーティリティを新しいハードドライブにインストールする必要があります。

### <span id="page-21-0"></span>ハードドライブの取り外し

- 1. [作業を開始する前にの](file:///C:/data/systems/xpsL511z/ja/sm/before.htm#wp1435071)手順に従ってください。
- 2. ベースカバーを取り外します([ベースカバーの取り外しを](file:///C:/data/systems/xpsL511z/ja/sm/moduleco.htm#wp1180211)参照)。
- 3. バッテリーを取り外します[\(バッテリーの取り外しを](file:///C:/data/systems/xpsL511z/ja/sm/battery.htm#wp1442926)参照)。
- 4. ハードドライブアセンブリをパームレストアセンブリに固定している 4 本のネジを取り外します。
- 5. ハードドライブケーブルをハードドライブから取り外します。
- 6. ハードドライブアセンブリを持ち上げながら、パームレストアセンブリから取り外します。

# 注意 :ハードドライブをコンピューターに取り付けていないときは、保護用静電気防止パッケージに保管します(コンピューターに同梱の、安全にお使いいただくための注意にある<br>「静電気放出への対処」を参照)。

![](_page_21_Picture_22.jpeg)

![](_page_22_Picture_135.jpeg)

7. ハードドライブブラケットをハードドライブに固定している 4 本のネジを外します。

8. ハードドライブブラケットを持ち上げてハードドライブから取り外します。

![](_page_22_Picture_3.jpeg)

![](_page_22_Picture_136.jpeg)

### <span id="page-22-0"></span>ハードドライブの取り付け

- 1. <u>作業を開始する前に</u>の手順に従ってください。
- 2. 新しいハードドライブをパッケージから取り出します。 ハードドライブを保管するためや配送のために、梱包を保管しておいてください。
- 3. ハードドライブブラケットをハードドライブにセットします。
- 4. ハードドライブブラケットをハードドライブに固定する 4 本のネジを取り付けます。
- 5. ハードドライブケーブルをハードドライブに接続します。
- 6. ハードドライブアセンブリをパームレストアセンブリにセットします。
- 7. ハードドライブアセンブリをパームレストアセンブリに固定する 4 本のネジを取り付けます。
- 8. バッテリーを取り付けます[\(バッテリーの取り付けを](file:///C:/data/systems/xpsL511z/ja/sm/battery.htm#wp1451569)参照)。
- 9. ベースカバーを取り付けます(<u>ベースカバーの取り付け</u>を参照)。

## 注意:コンピューターの電源を入れる前にすべてのネジを取り付け、コンピューター内部にネジが残っていないか確認します。コンピューター内部にネジが残っていると、コンピュ ーターに損傷を与える恐れがあります。

ヒートシンク **Dell™ XPS™ L511z** サービスマニュアル

● ヒートシンクの取り外し

● ヒートシンクの取り付け

- 警告:コンピューター内部の作業を始める前に、お使いのコンピューターに付属しているガイドの安全にお使いいただくための注意事項をお読みください。安全にお使いいただくた めのベストプラクティスの追加情報に関しては、規制順守ホームページ **www.dell.com/regulatory\_compliance** をご覧ください。
- 警告:プロセッサーヒートシンクがまだ熱いときにヒートシンクをコンピューターから取り外す場合は、ヒートシンクの金属ハウジングに触れないでください。
- 注意:コンピューターシステムの修理は、資格を持っているサービス技術者のみが行ってください。**Dell™** で認められていない修理による損傷は、保証の対象となりません。
- 注意:静電気による損傷を避けるため、静電気防止用リストバンドを使用するか、または塗装されていない金属面(コンピューターの背面にあるコネクターなど)に定期的に触れ て、静電気を身体から除去してください。
- △ 注意:コンピューター内部の作業を始める前に、システム基板への損傷を防ぐため、メインパッテリーを取り外します([バッテリーの取り外しを](file:///C:/data/systems/xpsL511z/ja/sm/battery.htm#wp1442926)参照)。

### <span id="page-23-0"></span>ヒートシンクの取り外し

- 1. [作業を開始する前にの](file:///C:/data/systems/xpsL511z/ja/sm/before.htm#wp1435071)手順に従ってください。
- 2. ベースカバーを取り外します([ベースカバーの取り外しを](file:///C:/data/systems/xpsL511z/ja/sm/moduleco.htm#wp1180211)参照)。
- 3. バッテリーを取り外します[\(バッテリーの取り外しを](file:///C:/data/systems/xpsL511z/ja/sm/battery.htm#wp1442926)参照)。
- 4. ファンを取り外します[\(ファンの取り外し](file:///C:/data/systems/xpsL511z/ja/sm/fan.htm#wp1179902)を参照)。
- 5. ヒートシンク上に表示されている順番に従って、ヒートシンクをシステム基板に固定している 7 本の拘束ネジを緩めます。
- 6. ヒートシンクを持ち上げながら、システム基板から取り外します。

![](_page_23_Picture_16.jpeg)

![](_page_23_Picture_171.jpeg)

### <span id="page-23-1"></span>ヒートシンクの取り付け

メモ:元のプロセッサーおよびヒートシンクを共に再び取り付ける場合は、元のサーマルパッドを使用できます。プロセッサーまたはヒートシンクのいずれかを交換する場合は、熱伝導性を確実に するために、キット内のサーマルパッドを使用します。

- 1. [作業を開始する前にの](file:///C:/data/systems/xpsL511z/ja/sm/before.htm#wp1435071)手順に従ってください。
- 2. ヒートシンク底面に塗ってあるサーマルグリースを拭き取り、塗り直します。
- 3. ヒートシンクの 7 本の拘束ネジをシステム基板のネジ穴と合わせ、ヒートシンク上に表示されている順番に従ってネジを締めます。
- 4. ファンを取り付けます(<u>ファンの取り付け</u>を参照)。
- 5. バッテリーを取り付けます(<u>バッテリーの取り付け</u>を参照)。
- 6. ベースカバーを取り付けます(<u>ベースカバーの取り付け</u>を参照)。

# 注意:コンピューターの電源を入れる前にすべてのネジを取り付け、コンピューター内部にネジが残っていないか確認します。コンピューター内部にネジが残っていると、コンピュ ーターに損傷を与える恐れがあります。

#### キーボード **Dell™ XPS™ L511z** サービスマニュアル

- キーボードブラケットの取り外し
- **キーボードブラケットの取り付け**
- キーボードの取り外し
- **キーボードの取り付け**
- 警告:コンピューター内部の作業を始める前に、お使いのコンピューターに付属しているガイドの安全にお使いいただくための注意事項をお読みください。安全にお使いいただくた めのベストプラクティスの追加情報に関しては、規制順守ホームページ **www.dell.com/regulatory\_compliance** をご覧ください。
- 注意:コンピューターシステムの修理は、資格を持っているサービス技術者のみが行ってください。**Dell™** で認められていない修理による損傷は、保証の対象となりません。
- 注意 :静電気による損傷を避けるため、静電気防止用リストパンドを使用するか、または塗装されていない金属面 (コンピューターの背面にあるコネクタなど) に定期的に触れて、<br>静電気を身体から除去してください。
- △ 注意:コンピューター内部の作業を始める前に、システム基板への損傷を防ぐため、メインパッテリーを取り外します([バッテリーの取り外しを](file:///C:/data/systems/xpsL511z/ja/sm/battery.htm#wp1442926)参照)。

## <span id="page-25-0"></span>キーボードブラケットの取り外し

- 1. [作業を開始する前にの](file:///C:/data/systems/xpsL511z/ja/sm/before.htm#wp1435071)手順に従ってください。
- 2. ベースカバーを取り外します([ベースカバーの取り外しを](file:///C:/data/systems/xpsL511z/ja/sm/moduleco.htm#wp1180211)参照)。
- 3. バッテリーを取り外します[\(バッテリーの取り外しを](file:///C:/data/systems/xpsL511z/ja/sm/battery.htm#wp1442926)参照)。
- 4. [「システム基板の取り外し」の](file:///C:/data/systems/xpsL511z/ja/sm/sysboard.htm#wp1032066)[ステップ](file:///C:/data/systems/xpsL511z/ja/sm/sysboard.htm#wp1053011) 5 からステップ 16 の手順に従ってください。
- 5. キーボードブラケットをパームレストアセンブリに固定している 16 本のネジを取り外します。

![](_page_25_Picture_16.jpeg)

![](_page_25_Picture_155.jpeg)

6. キーボードブラケットを持ち上げながら、パームレストアセンブリから取り外します。

![](_page_26_Picture_0.jpeg)

## <span id="page-26-0"></span>キーボードブラケットの取り付け

- 1. <u>作業を開始する前に</u>の手順に従ってください。
- 2. キーボードブラケットをパームレストアセンブリにセットします。
- 3. キーボードブラケットをパームレストアセンブリに固定する 16 本のネジを取り付けます。
- 4. [「システム基板の取り付け」](file:///C:/data/systems/xpsL511z/ja/sm/sysboard.htm#wp1053014)の[ステップ](file:///C:/data/systems/xpsL511z/ja/sm/sysboard.htm#wp1052321) 2 から[ステップ](file:///C:/data/systems/xpsL511z/ja/sm/sysboard.htm#wp1052424) 12 の手順に従ってください。
- 5. バッテリーを取り付けます[\(バッテリーの取り付けを](file:///C:/data/systems/xpsL511z/ja/sm/battery.htm#wp1451569)参照)。
- 6. ベースカバーを取り付けます ([ベースカバーの取り付けを](file:///C:/data/systems/xpsL511z/ja/sm/moduleco.htm#wp1200219)参照)。

## <span id="page-26-1"></span>キーボードの取り外し

- 1. <u>作業を開始する前に</u>の手順に従ってください。
- 2. キーボードブラケットを取り外します (<u>キーボードブラケットの取り外し</u>を参照)。

注意:キーボード上のキーキャップは壊れたり、外れやすく、また、取り付けに時間がかかります。キーボードの取り外しや取り扱いには注意してください。

- 3. キーボードをパームレストアセンブリに固定している 8 本のネジを取り外します。
- 4. キーボードを持ち上げながら、パームレストアセンブリから取り外します

![](_page_26_Picture_14.jpeg)

![](_page_27_Picture_64.jpeg)

## <span id="page-27-0"></span>キーボードの取り付け

- 1. <u>作業を開始する前に</u>の手順に従ってください。
- 2. パームレストアセンブリにキーボードをセットします。
- 3. キーボードをパームレストアセンブリに固定する 8 本のネジを取り付けます。
- 4. キーボードブラケットを取り付けます(<u>キーボードブラケットの取り付け</u>を参照)。

# 注意 :コンピューターの電源を入れる前にすべてのネジを取り付け、コンピューター内部にネジが残っていないか確認します。コンピューター内部にネジが残っていると、コンピュ<br>一ターに損傷を与える恐れがあります。

#### バッテリーステータスライト基板 **Dell™ XPS™ L511z** サービスマニュアル

- バッテリーステータスライト基板の取り外し
- バッテリーステータスライト基板の取り付け
- 警告:コンピューター内部の作業を始める前に、お使いのコンピューターに付属しているガイドの安全にお使いいただくための注意事項をお読みください。安全にお使いいただくた めのベストプラクティスの追加情報に関しては、規制順守ホームページ **www.dell.com/regulatory\_compliance** をご覧ください。
- 注意:静電気による損傷を避けるため、静電気防止用リストバンドを使用するか、または塗装されていない金属面(コンピューターの背面にあるコネクターなど)に定期的に触れ て、静電気を身体から除去してください。
- △ 注意:コンピューターシステムの修理は、資格を持っているサービス技術者のみが行ってください。デルが許可していない修理による損傷は、保証できません。
- △ 注意:コンピューター内部の作業を始める前に、システム基板への損傷を防ぐため、メインバッテリーを取り外します([バッテリーの取り外しを](file:///C:/data/systems/xpsL511z/ja/sm/battery.htm#wp1442926)参照)。

### <span id="page-28-0"></span>バッテリーステータスライト基板の取り外し

- 1. [作業を開始する前にの](file:///C:/data/systems/xpsL511z/ja/sm/before.htm#wp1435071)手順に従ってください。
- 2. ベースカバーを取り外します ([ベースカバーの取り外しを](file:///C:/data/systems/xpsL511z/ja/sm/moduleco.htm#wp1180211)参照)。
- 3. バッテリーを取り外します [\(バッテリーの取り外しを](file:///C:/data/systems/xpsL511z/ja/sm/battery.htm#wp1442926)参照)。
- 4. ハードドライブを取り外します[\(ハードドライブの取り外し](file:///C:/data/systems/xpsL511z/ja/sm/hdd.htm#wp1179926)を参照)。
- 5. バッテリーステータスライト基板をパームレストアセンブリに固定しているネジを取り外します。
- 6. 強く引っ張らずに、ゆっくりとバッテリーステータスライト基板を持ち上げます。
- 7. コネクターラッチを持ち上げ、バッテリーステータスライト基板ケーブルをバッテリーステータスライト基板のコネクターから取り外します。

![](_page_28_Picture_16.jpeg)

![](_page_28_Picture_148.jpeg)

### <span id="page-28-1"></span>バッテリーステータスライト基板の取り付け

1. [作業を開始する前にの](file:///C:/data/systems/xpsL511z/ja/sm/before.htm#wp1435071)手順に従ってください。

- 2. バッテリーステータスライト基板ケーブルをバッテリーステータスライト基板のコネクターにスライドさせ、コネクターラッチを押し下げます。バッテリーステータスライト基板ケーブルをバッテリース テータスライト基板のコネクターに固定します。
- 3. バッテリーステータスライト基板をパームレストアセンブリにセットします。
- 4. バッテリーステータスライト基板をパームレストアセンブリに固定するネジを取り付けます。
- 5. ハードドライブを取り付けます[\(ハードドライブの取り付け](file:///C:/data/systems/xpsL511z/ja/sm/hdd.htm#wp1198357)を参照)。
- 6. バッテリーを取り付けます[\(バッテリーの取り付けを](file:///C:/data/systems/xpsL511z/ja/sm/battery.htm#wp1451569)参照)。
- 7. ベースカバーを取り付けます(<u>ベースカバーの取り付け</u>を参照)。

# 注意 :コンピューターの電源を入れる前にすべてのネジを取り付け、コンピューター内部にネジが残っていないか確認します。コンピューター内部にネジが残っていると、コンピュ<br>一ターに損傷を与える恐れがあります。

#### メモリモジュール **Dell™ XPS™ L511z** サービスマニュアル

**● メモリモジュールの取り外し** 

● メモリモジュールの取り付け

警告:コンピューター内部の作業を始める前に、お使いのコンピューターに付属しているガイドの安全にお使いいただくための注意事項をお読みください。安全にお使いいただくた めのベストプラクティスの追加情報に関しては、規制順守ホームページ **www.dell.com/regulatory\_compliance** をご覧ください。

注意:コンピューターシステムの修理は、資格を持っているサービス技術者のみが行ってください。**Dell™** で認められていない修理による損傷は、保証の対象となりません。

注意:静電気による損傷を避けるため、静電気防止用リストバンドを使用するか、または塗装されていない金属面(コンピューターの背面にあるコネクターなど)に定期的に触れ て、静電気を身体から除去してください。

△ 注意:コンピューター内部の作業を始める前に、システム基板への損傷を防ぐため、メインパッテリーを取り外します(<u>パッテリーの取り外し</u>を参照)。

システム基板にメモリモジュールを取り付けると、コンピューターのメモリ容量を増やすことができます。お使いのコンピューターでサポートされるメモリに関する情報は、コンピューターに同梱の『セット アップガイド』にある「仕様」、または **support.dell.com/manuals** を参照してください。

**シンキ:デルから購入されたメモリモジュールは、お使いのコンピューターの保証対象に含まれます。** 

お使いのコンピューターには、2種類のユーザーアクセス可能なSODIMM コネクター(DIMM A と DIMM B のラベリング)が付属しています。

### <span id="page-30-0"></span>メモリモジュールの取り外し

- 1. [作業を開始する前にの](file:///C:/data/systems/xpsL511z/ja/sm/before.htm#wp1435071)手順に従ってください。
- 2. ベースカバーを取り外します([ベースカバーの取り外しを](file:///C:/data/systems/xpsL511z/ja/sm/moduleco.htm#wp1180211)参照)。
- 3. バッテリーを取り外します [\(バッテリーの取り外しを](file:///C:/data/systems/xpsL511z/ja/sm/battery.htm#wp1442926)参照)。

△ 注意:メモリモジュールコネクターへの損傷を防ぐため、メモリモジュールの固定クリップを広げるために道具を使用しないでください。

4. メモリモジュールコネクターの両端にある固定クリップをメモリモジュールが持ち上がるまで指先で慎重に広げます。

![](_page_30_Picture_18.jpeg)

![](_page_30_Picture_158.jpeg)

5. メモリモジュールをメモリモジュールコネクターから取り外します。

<span id="page-30-1"></span>![](_page_30_Picture_21.jpeg)

- 注意:メモリモジュールを **2** つのコネクターに取り付ける必要がある場合は、メモリモジュールを最初に「**DIMM A**」のラベルが付いているコネクターに取り付け、次に「**DIMM B**」のラベルが付いているコネクターに取り付けます。
- 1. <u>作業を開始する前に</u>の手順に従ってください。
- 2. メモリモジュールの切り込みを、メモリモジュールコネクターのタブに合わせます。
- 3. メモリモジュールを 45 度の角度でメモリモジュールコネクターにしっかりと挿入し、メモリモジュールが所定の位置にカチッと収まるまで押し下げます。カチッという感触が得られない場合は、メ モリモジュールを取り外し、再度取り付けてください。

メモ:メモリモジュールが正しく取り付けられていないと、コンピューターは起動できません。

![](_page_31_Picture_5.jpeg)

![](_page_31_Picture_127.jpeg)

- 4. バッテリーを取り付けます(<u>バッテリーの取り付け</u>を参照)。
- 5. ベースカバーを取り付けます([ベースカバーの取り付けを](file:///C:/data/systems/xpsL511z/ja/sm/moduleco.htm#wp1200219)参照)。
- 6. AC アダプターをコンピューターとコンセントに接続します。

# 注意:コンピューターの電源を入れる前にすべてのネジを取り付け、コンピューター内部にネジが残っていないか確認します。コンピューター内部にネジが残っていると、コンピュ ーターに損傷を与える恐れがあります。

7. コンピューターの電源を入れます。

コンピューターは起動時に、増設されたメモリを検出してシステム構成情報を自動的に更新します。

コンピューターに取り付けられたメモリ容量を確認します。

スタート ♥ → コントロールパネル→ システムとセキュリティ→ システム の順にクリックします。

### ワイヤレスミニカード **Dell™ XPS™ L511z** サービスマニュアル

● ミニカードの取り外し

● ミニカードの取り付け

![](_page_32_Picture_4.jpeg)

■ メモ:ご購入時のシステム構成によっては、ミニカードスロットにミニカードが取り付けられていない場合があります。

### <span id="page-32-0"></span>ミニカードの取り外し

- 1. [作業を開始する前にの](file:///C:/data/systems/xpsL511z/ja/sm/before.htm#wp1435071)手順に従ってください。
- 2. ベースカバーを取り外します([ベースカバーの取り外しを](file:///C:/data/systems/xpsL511z/ja/sm/moduleco.htm#wp1180211)参照)。
- 3. バッテリーを取り外します[\(バッテリーの取り外しを](file:///C:/data/systems/xpsL511z/ja/sm/battery.htm#wp1442926)参照)。
- 4. アンテナケーブルをミニカードから外します。
- 5. ミニカードをシステム基板に固定しているネジを外します。

![](_page_32_Picture_12.jpeg)

| Ш  | ケーブル(2)<br>ツテナ |  |
|----|----------------|--|
| ι. | システム基板コネクタ     |  |

6. ミニカードを持ち上げてシステム基板コネクターから外します。

![](_page_33_Picture_0.jpeg)

# 注意 :ミニカードがコンピューターに取り付けられていない間は、保護用静電気防止パッケージに保管します。 詳細については、コンピューターに同梱の安全にお使いいただくた<br>めの注意にある「静電気放出への対処」を参照してください。

### <span id="page-33-0"></span>ミニカードの取り付け

- 1. [作業を開始する前にの](file:///C:/data/systems/xpsL511z/ja/sm/before.htm#wp1435071)手順に従ってください。
- 2. 新しいミニカードをパッケージから取り出します。
- △ 注意:カードを所定の位置に挿入するには、しっかりと均等に力を加えてください。力を入れすぎると、コネクターが損傷する恐れがあります。
- 注意:コネクターは正しく挿入できるよう設計されています。抵抗を感じる場合は、カードとシステム基板のコネクターを確認し、カードを再配置してください。
- △ 注意:ミニカードへの損傷を避けるため、ケーブルをカードの下に置かないでください。
- 3. ミニカードコネクターを、適切なシステム基板コネクターへ 45 度の角度で挿入します。
- 4. ミニカードのもう一方の端をシステム基板のスロット内に押し下げ、ミニカードをシステム基板に固定するネジを締めます。
- 5. インストールしたミニカードに、適切なアンテナケーブルを接続します。

![](_page_33_Picture_138.jpeg)

- 6. バッテリーを取り付けます[\(バッテリーの取り付けを](file:///C:/data/systems/xpsL511z/ja/sm/battery.htm#wp1451569)参照)。
- 7. ベースカバーを取り付けます([ベースカバーの取り付けを](file:///C:/data/systems/xpsL511z/ja/sm/moduleco.htm#wp1200219)参照)。

# 注意 :コンピューターの電源を入れる前にすべてのネジを取り付け、コンピューター内部にネジが残っていないか確認します。コンピューター内部にネジが残っていると、コンピュ<br>一ターに損傷を与える恐れがあります。

8. 必要なドライバーおよびユーティリティをコンピューターにインストールします。

メモ:デル以外からのミニカードをインストールする場合は、適切なドライバーおよびユーティリティをインストールする必要があります。

#### ベースカバー **Dell™ XPS™ L511z** サービスマニュアル

● ベースカバーの取り外し

#### ● ベースカバーの取り付け

- 警告:コンピューター内部の作業を始める前に、お使いのコンピューターに付属しているガイドの安全にお使いいただくための注意事項をお読みください。安全にお使いいただくた めのベストプラクティスの追加情報に関しては、規制順守ホームページ **www.dell.com/regulatory\_compliance** をご覧ください。
- 注意:コンピューターシステムの修理は、資格を持っているサービス技術者のみが行ってください。デルが許可していない修理による損傷は、保証できません。
- 注意:静電気による損傷を避けるため、静電気防止用リストバンドを使用するか、または塗装されていない金属面(コンピューターの背面にあるコネクターなど)に定期的に触れ て、静電気を身体から除去してください。
- △ 注意:コンピューター内部の作業を始める前に、システム基板への損傷を防ぐため、メインパッテリーを取り外します([バッテリーの取り外しを](file:///C:/data/systems/xpsL511z/ja/sm/battery.htm#wp1442926)参照)。

### <span id="page-34-0"></span>ベースカバーの取り外し

- 1. [作業を開始する前にの](file:///C:/data/systems/xpsL511z/ja/sm/before.htm#wp1435071)手順に従ってください。
- 2. ベースカバーをパームレストアセンブリに固定している 8 本のネジを取り外します。
- 3. 指先を使って、コネクターベゼルをゆっくり引っ張ってベースカバーから離します。

![](_page_34_Picture_12.jpeg)

![](_page_34_Picture_119.jpeg)

- 4. ベースカバーをパームレストアセンブリに固定している残りの 2 本のネジを 取り外します。
- 5. 指先を使って、パームレストアセンブリのスロットからベースカバーのタブを外します。
- 6. ベースカバーを持ち上げながら、パームレストアセンブリから取り出します。

![](_page_35_Picture_0.jpeg)

![](_page_35_Picture_50.jpeg)

## <span id="page-35-0"></span>ベースカバーの取り付け

- 1. <u>作業を開始する前に</u>の手順に従ってください。
- 2. ベースカバーとパームレストアセンブリのタブを合わせ、所定の位置にベースカバーを押し込みます。
- 3. ベースカバーをパームレストアセンブリに固定する 10 本のネジを取り付けます。
- 4. ゆっくりとコネクターベゼルをベースカバーに押し込みます。

### オプティカルドライブ **Dell™ XPS™ L511z** サービスマニュアル

● オプティカルドライブの取り外し

- オプティカルドライブの取り付け
- 警告:コンピューター内部の作業を始める前に、お使いのコンピューターに付属しているガイドの安全にお使いいただくための注意事項をお読みください。安全にお使いいただくた めのベストプラクティスの追加情報に関しては、規制順守ホームページ **www.dell.com/regulatory\_compliance** をご覧ください。
- 注意:コンピューターシステムの修理は、資格を持っているサービス技術者のみが行ってください。**Dell™** で認められていない修理による損傷は、保証の対象となりません。
- 注意:静電気による損傷を避けるため、静電気防止用リストバンドを使用するか、または塗装されていない金属面(コンピューターの背面にあるコネクターなど)に定期的に触れ て、静電気を身体から除去してください。
- △ 注意:コンピューター内部の作業を始める前に、システム基板への損傷を防ぐため、メインパッテリーを取り外します([バッテリーの取り外しを](file:///C:/data/systems/xpsL511z/ja/sm/battery.htm#wp1442926)参照)。

### <span id="page-36-0"></span>オプティカルドライブの取り外し

- 1. [作業を開始する前にの](file:///C:/data/systems/xpsL511z/ja/sm/before.htm#wp1435071)手順に従ってください。
- 2. ベースカバーを取り外します ([ベースカバーの取り外しを](file:///C:/data/systems/xpsL511z/ja/sm/moduleco.htm#wp1180211)参照)。
- 3. バッテリーを取り外します[\(バッテリーの取り外しを](file:///C:/data/systems/xpsL511z/ja/sm/battery.htm#wp1442926)参照)。
- 4. コイン型電池を取り外します [\(コイン型電池の取り外しを](file:///C:/data/systems/xpsL511z/ja/sm/coinbatt.htm#wp1186334)参照)。
- 5. オプティカルドライブをパームレストアセンブリに固定している 4 本のネジを外します。
- 6. オプティカルドライブをスライドさせながら持ち上げ、パームレストアセンブリから取り出します。

![](_page_36_Picture_16.jpeg)

![](_page_36_Picture_150.jpeg)

- 7. オプティカルドライブブラケットをオプティカルドライブに固定している 4 本のネジ(両側に各 2 本)を外します。
- 8. オプティカルドライブブラケットをオプティカルドライブから取り外します。

![](_page_37_Picture_0.jpeg)

![](_page_37_Picture_103.jpeg)

## <span id="page-37-0"></span>オプティカルドライブの取り付け

- 1. [作業を開始する前にの](file:///C:/data/systems/xpsL511z/ja/sm/before.htm#wp1435071)手順に従ってください。
- 2. オプティカルドライブブラケットを所定の場所にセットします。
- 3. オプティカルドライブブラケットをオプティカルドライブに固定する 4 本のネジ(両側に各 2 本)を取り付けます。
- 4. オプティカルドライブをパームレストアセンブリにセットします。
- 5. オプティカルドライブをパームレストアセンブリに固定する 4 本のネジを取り付けます。
- 6. コイン型電池を取り付けます ([コイン型電池の取り付けを](file:///C:/data/systems/xpsL511z/ja/sm/coinbatt.htm#wp1180214)参照)。
- 7. バッテリーを取り付けます[\(バッテリーの取り付けを](file:///C:/data/systems/xpsL511z/ja/sm/battery.htm#wp1451569)参照)。
- 8. ベースカバーを取り付けます(<u>ベースカバーの取り付け</u>を参照)。

注意:コンピューターの電源を入れる前にすべてのネジを取り付け、コンピューター内部にネジが残っていないか確認します。コンピューター内部にネジが残っていると、コンピュ ーターに損傷を与える恐れがあります。

### パームレストアセンブリ **Dell™ XPS™ L511z** サービスマニュアル

● パームレストアセンブリの取り外し

● パームレストアセンブリの取り付け

- 警告:コンピューター内部の作業を始める前に、お使いのコンピューターに付属しているガイドの安全にお使いいただくための注意事項をお読みください。安全にお使いいただくた めのベストプラクティスの追加情報に関しては、規制順守ホームページ **www.dell.com/regulatory\_compliance** をご覧ください。
- 注意:コンピューターシステムの修理は、資格を持っているサービス技術者のみが行ってください。**Dell™** で認められていない修理による損傷は、保証の対象となりません。
- 注意 :静電気による損傷を避けるため、静電気防止用リストパンドを使用するか、または塗装されていない金属面 (コンピューターの背面にあるコネクタなど) に定期的に触れて、<br>静電気を身体から除去してください。
- △ 注意:コンピューター内部の作業を始める前に、システム基板への損傷を防ぐため、メインバッテリーを取り外します([バッテリーの取り外しを](file:///C:/data/systems/xpsL511z/ja/sm/battery.htm#wp1442926)参照)。

### <span id="page-38-0"></span>パームレストアセンブリの取り外し

- 1. [作業を開始する前にの](file:///C:/data/systems/xpsL511z/ja/sm/before.htm#wp1435071)手順に従ってください。
- 2. ベースカバーを取り外します ([ベースカバーの取り外しを](file:///C:/data/systems/xpsL511z/ja/sm/moduleco.htm#wp1180211)参照)。
- 3. バッテリーを取り外します[\(バッテリーの取り外しを](file:///C:/data/systems/xpsL511z/ja/sm/battery.htm#wp1442926)参照)。
- 4. [「システム基板の取り外し」の](file:///C:/data/systems/xpsL511z/ja/sm/sysboard.htm#wp1032066)[ステップ](file:///C:/data/systems/xpsL511z/ja/sm/sysboard.htm#wp1052163) 5 から[ステップ](file:///C:/data/systems/xpsL511z/ja/sm/sysboard.htm#wp1053011) 16 の手順に従ってください。
- 5. キーボードを取り外します[\(キーボードの取り外しを](file:///C:/data/systems/xpsL511z/ja/sm/keyboard.htm#wp1205494)参照)。
- 6. スピーカーを取り外します [\(スピーカーの取り外しを](file:///C:/data/systems/xpsL511z/ja/sm/speaker.htm#wp1030873)参照)。
- 7. 電源ボタン基板を取り外します([電源ボタン基板の取り外しを](file:///C:/data/systems/xpsL511z/ja/sm/pwrbutto.htm#wp1179902)参照)。
- 8. AC アダプターコネクターを取り外します (AC [アダプターコネクターの取り外しを](file:///C:/data/systems/xpsL511z/ja/sm/dccable.htm#wp1179902)参照)。
- 9. オーディオボードを取り外します ([オーディオボードの取り外し](file:///C:/data/systems/xpsL511z/ja/sm/daughter.htm#wp1213278)を参照)。
- 10. バッテリーステータスライト基板を取り外します([バッテリーステータスライト基板の取り外しを](file:///C:/data/systems/xpsL511z/ja/sm/ledbrd.htm#wp1213278)参照)。
- 11. パームレストアセンブリをディスプレイアセンブリに固定している 6 本のネジを外します。
- 12. カメラケーブル、ディスプレイケーブル、ミニカードアンテナケーブルの配線を書き留め、ケーブルを配線ガイドから取り外します。
- 13. パームレストアセンブリを持ち上げながら、ディスプレイアセンブリから取り外します。

![](_page_38_Picture_23.jpeg)

![](_page_38_Picture_202.jpeg)

注意:ディスプレイアセンブリに損傷を与えないよう、慎重にパームレストアセンブリを離します。

### <span id="page-39-0"></span>パームレストアセンブリの取り付け

- 1. [作業を開始する前にの](file:///C:/data/systems/xpsL511z/ja/sm/before.htm#wp1435071)手順に従ってください。
- 2. パームレストアセンブリをディスプレイアセンブリにセットし、配線ガイドを通してディスプレイケーブル、カメラケーブル、ミニカードアンテナケーブルを配線します。
- 3. パームレストアセンブリをディスプレイアセンブリに固定する 6 本のネジを取り付けます。
- 4. バッテリーステータスライト基板を取り付けます[\(バッテリーステータスライト基板の取り付けを](file:///C:/data/systems/xpsL511z/ja/sm/ledbrd.htm#wp1215235)参照)。
- 5. オーディオボードを取り付けます ([オーディオボードの取り付け](file:///C:/data/systems/xpsL511z/ja/sm/daughter.htm#wp1213767)を参照)。
- 6. AC アダプターコネクターを取り付けます(AC [アダプターコネクターの取り付け](file:///C:/data/systems/xpsL511z/ja/sm/dccable.htm#wp1181309)を参照)。
- 7. 電源ボタン基板を取り付けます(<u>電源ボタン基板の取り付け</u>を参照)。
- 8. スピーカーを取り付けます ([スピーカーの取り付けを](file:///C:/data/systems/xpsL511z/ja/sm/speaker.htm#wp1040761)参照)。
- 9. キーボードを取り付けます ([キーボードの取り付けを](file:///C:/data/systems/xpsL511z/ja/sm/keyboard.htm#wp1205637)参照)。
- 10. [「システム基板の取り付け」](file:///C:/data/systems/xpsL511z/ja/sm/sysboard.htm#wp1053014)の[ステップ](file:///C:/data/systems/xpsL511z/ja/sm/sysboard.htm#wp1052424) 2 からステップ 12 の手順に従ってください。
- 11. バッテリーを取り付けます[\(バッテリーの取り付けを](file:///C:/data/systems/xpsL511z/ja/sm/battery.htm#wp1451569)参照)。
- 12. ベースカバーを取り付けます(<u>ベースカバーの取り付け</u>を参照)。

# 注意:コンピューターの電源を入れる前にすべてのネジを取り付け、コンピューター内部にネジが残っていないか確認します。コンピューター内部にネジが残っていると、コンピュ ーターに損傷を与える恐れがあります。

### 電源ボタン基板

**Dell™ XPS™ L511z** サービスマニュアル

- 電源ボタン基板の取り外し
- 電源ボタン基板の取り付け
- 警告:コンピューター内部の作業を始める前に、お使いのコンピューターに付属しているガイドの安全にお使いいただくための注意事項をお読みください。安全にお使いいただくた めのベストプラクティスの追加情報に関しては、規制順守ホームページ **www.dell.com/regulatory\_compliance** をご覧ください。
- 注意:コンピューターシステムの修理は、資格を持っているサービス技術者のみが行ってください。**Dell™** で認められていない修理による損傷は、保証の対象となりません。
- 注意:静電気による損傷を避けるため、静電気防止用リストバンドを使用するか、または塗装されていない金属面(コンピューターの背面にあるコネクターなど)に定期的に触れ て、静電気を身体から除去してください。
- △ 注意:コンピューター内部の作業を始める前に、システム基板への損傷を防ぐため、メインバッテリーを取り外します([バッテリーの取り外しを](file:///C:/data/systems/xpsL511z/ja/sm/battery.htm#wp1442926)参照)。

### <span id="page-40-0"></span>電源ボタン基板の取り外し

- 1. [作業を開始する前にの](file:///C:/data/systems/xpsL511z/ja/sm/before.htm#wp1435071)手順に従ってください。
- 2. ベースカバーを取り外します ([ベースカバーの取り外しを](file:///C:/data/systems/xpsL511z/ja/sm/moduleco.htm#wp1180211)参照)。
- 3. バッテリーを取り外します [\(バッテリーの取り外しを](file:///C:/data/systems/xpsL511z/ja/sm/battery.htm#wp1442926)参照)。
- 4. ファンを取り外します[\(ファンの取り外し](file:///C:/data/systems/xpsL511z/ja/sm/fan.htm#wp1179902)を参照)。
- 5. ヒートシンクを取り外します [\(ヒートシンクの取り外し](file:///C:/data/systems/xpsL511z/ja/sm/heatsink.htm#wp1179902)を参照)。
- 6. コネクターラッチを持ち上げ、電源ボタン基板ケーブルをシステム基板のコネクターから外します。
- 7. 電源ボタン基板をパームレストアセンブリに固定している 2 本のネジを外します。
- 8. 電源ボタン基板とケーブルを持ち上げ、コンピューターから取り出します。

![](_page_40_Picture_18.jpeg)

![](_page_40_Picture_177.jpeg)

### <span id="page-40-1"></span>電源ボタン基板の取り付け

- 1. [作業を開始する前にの](file:///C:/data/systems/xpsL511z/ja/sm/before.htm#wp1435071)手順に従ってください。
- 2. 位置合わせポストを使用して、パームレストアセンブリに電源ボタン基板をセットします。
- 3. 電源ボタン基板をパームレストアセンブリに固定する 2 本のネジを取り付けます。
- 4. 電源ボタン基板ケーブルをシステム基板のコネクターに差し込み、コネクターラッチを押し下げてケーブルを固定します。
- 5. ヒートシンクを取り付けます(<u>ヒートシンクの取り付け</u>を参照)。
- 6. ファンを取り付けます [\(ファンの取り付けを](file:///C:/data/systems/xpsL511z/ja/sm/fan.htm#wp1187492)参照)。
- 7. バッテリーを取り付けます(<u>バッテリーの取り付け</u>を参照)。
- 8. ベースカバーを取り付けます(<u>ベースカバーの取り付け</u>を参照)。

# 注意 :コンピューターの電源を入れる前にすべてのネジを取り付け、コンピューター内部にネジが残っていないか確認します。コンピューター内部にネジが残っていると、コンピュ<br>一ターに損傷を与える恐れがあります。

スピーカー **Dell™ XPS™ L511z** サービスマニュアル

● スピーカーの取り外し

● スピーカーの取り付け

- 警告:コンピューター内部の作業を始める前に、お使いのコンピューターに付属しているガイドの安全にお使いいただくための注意事項をお読みください。安全にお使いいただくた めのベストプラクティスの追加情報に関しては、規制順守ホームページ **www.dell.com/regulatory\_compliance** をご覧ください。
- 注意:コンピューターシステムの修理は、資格を持っているサービス技術者のみが行ってください。**Dell™** で認められていない修理による損傷は、保証の対象となりません。
- 注意 :静電気による損傷を避けるため、静電気防止用リストパンドを使用するか、または塗装されていない金属面 (コンピューターの背面にあるコネクタなど) に定期的に触れて、<br>静電気を身体から除去してください。
- △ 注意:コンピューター内部の作業を始める前に、システム基板への損傷を防ぐため、メインバッテリーを取り外します([バッテリーの取り外しを](file:///C:/data/systems/xpsL511z/ja/sm/battery.htm#wp1442926)参照)。

### <span id="page-42-0"></span>スピーカーの取り外し

- 1. [作業を開始する前にの](file:///C:/data/systems/xpsL511z/ja/sm/before.htm#wp1435071)手順に従ってください。
- 2. ベースカバーを取り外します ([ベースカバーの取り外しを](file:///C:/data/systems/xpsL511z/ja/sm/moduleco.htm#wp1180211)参照)。
- 3. バッテリーを取り外します[\(バッテリーの取り外しを](file:///C:/data/systems/xpsL511z/ja/sm/battery.htm#wp1442926)参照)。
- 4. [「システム基板の取り外し」の](file:///C:/data/systems/xpsL511z/ja/sm/sysboard.htm#wp1032066)[ステップ](file:///C:/data/systems/xpsL511z/ja/sm/sysboard.htm#wp1052163) 5 から[ステップ](file:///C:/data/systems/xpsL511z/ja/sm/sysboard.htm#wp1053011) 16 の手順に従ってください。
- 5. キーボードブラケットを取り外します [\(キーボードブラケットの取り外しを](file:///C:/data/systems/xpsL511z/ja/sm/keyboard.htm#wp1201059)参照)。
- 6. スピーカーケーブルをオーディオボード上のコネクターから外します。
- 7. スピーカーをパームレストアセンブリに固定している 4 本のネジ(両側に各 2 本)を取り外します。
- 8. スピーカーのケーブル配線を書き留めて、スピーカーとケーブルを持ち上げながら、パームレストアセンブリから取り外します。

![](_page_42_Picture_17.jpeg)

![](_page_42_Picture_181.jpeg)

### <span id="page-42-1"></span>スピーカーの取り付け

1. [作業を開始する前にの](file:///C:/data/systems/xpsL511z/ja/sm/before.htm#wp1435071)手順に従ってください。

2. スピーカーをパームレストアセンブリにセットして、配線ガイドを通してスピーカーケーブルを配線します。

- 3. スピーカーをパームレストアセンブリに固定する 4 本のネジ(両側に各 2 本)を取り付けます。
- 4. スピーカーケーブルをオーディオボード上のコネクターに接続します。
- 5. スピーカーをベースカバーに固定する 4 本のネジ(各スピーカーに 2 本ずつ)を取り付けます。
- 6. キーボードブラケットを取り付けます (<u>キーボードブラケットの取り付け</u>を参照)。
- 7. [「システム基板の取り付け」](file:///C:/data/systems/xpsL511z/ja/sm/sysboard.htm#wp1053014)の[ステップ](file:///C:/data/systems/xpsL511z/ja/sm/sysboard.htm#wp1052424) 2 からステップ 12 の手順に従ってください。
- 8. バッテリーを取り付けます[\(バッテリーの取り付けを](file:///C:/data/systems/xpsL511z/ja/sm/battery.htm#wp1451569)参照)。
- 9. ベースカバーを取り付けます(<u>ベースカバーの取り付け</u>を参照)。

# 注意:コンピューターの電源を入れる前にすべてのネジを取り付け、コンピューター内部にネジが残っていないか確認します。コンピューター内部にネジが残っていると、コンピュ ーターに損傷を与える恐れがあります。

## システム基板

**Dell™ XPS™ L511z** サービスマニュアル

- システム基板の取り外し
- システム基板の取り付け
- BIOS にサービスタグを入力する方法
- 警告:コンピューター内部の作業を始める前に、お使いのコンピューターに付属しているガイドの安全にお使いいただくための注意事項をお読みください。安全にお使いいただくた めのベストプラクティスの追加情報に関しては、規制順守ホームページ **www.dell.com/regulatory\_compliance** をご覧ください。
- 注意:コンピューターシステムの修理は、資格を持っているサービス技術者のみが行ってください。**Dell™** で認められていない修理による損傷は、保証の対象となりません。
- 注意:静電気による損傷を避けるため、静電気防止用リストバンドを使用するか、または塗装されていない金属面(コンピューターの背面にあるコネクターなど)に定期的に触れ て、静電気を身体から除去してください。
- へ 注意:コンピューター内部の作業を始める前に、システム基板への損傷を防ぐため、メインバッテリーを取り外します(<u>パッテリーの取り外し</u>を参照)。

注意:コンポーネントおよびカードは端を持ち、ピンまたは接点には触れないでください。

### <span id="page-44-0"></span>システム基板の取り外し

- 1. [作業を開始する前にの](file:///C:/data/systems/xpsL511z/ja/sm/before.htm#wp1435071)手順に従ってください。
- 2. メディアカードリーダーに取り付けられているすべてのカードまたはダミーカードを取り除きます。
- 3. ベースカバーを取り外します ([ベースカバーの取り外しを](file:///C:/data/systems/xpsL511z/ja/sm/moduleco.htm#wp1180211)参照)。
- 4. バッテリーを取り外します [\(バッテリーの取り外しを](file:///C:/data/systems/xpsL511z/ja/sm/battery.htm#wp1442926)参照)。
- 5. メモリモジュールを取り外します ([メモリモジュールの取り外し](file:///C:/data/systems/xpsL511z/ja/sm/memory.htm#wp1180211)を参照)。
- 6. ミニカードを取り外します [\(ミニカードの取り外し](file:///C:/data/systems/xpsL511z/ja/sm/minicard.htm#wp1189423)を参照)。
- 7. ハードディスクドライブを取り外します[\(ハードドライブの取り外し](file:///C:/data/systems/xpsL511z/ja/sm/hdd.htm#wp1179926)を参照)。
- 8. コイン型電池を取り外します [\(コイン型電池の取り外しを](file:///C:/data/systems/xpsL511z/ja/sm/coinbatt.htm#wp1186334)参照)。
- 9. オプティカルドライブを取り外します[\(オプティカルドライブの取り外しを](file:///C:/data/systems/xpsL511z/ja/sm/odd.htm#wp1179926)参照)。
- 10. ファンを取り外します [\(ファンの取り外し](file:///C:/data/systems/xpsL511z/ja/sm/fan.htm#wp1179902)を参照)。
- 11. ヒートシンクを取り外します [\(ヒートシンクの取り外し](file:///C:/data/systems/xpsL511z/ja/sm/heatsink.htm#wp1179902)を参照)。
- 12. システム基板のコネクターから、オーディオ基板ケーブル、キーボードケーブル、タッチパッドケーブル、キーボードバックライトケーブル、ディスプレイケーブル、電源ボタン基板ケーブル、AC ア ダプターコネクターケーブル、カメラケーブルを取り外します。

![](_page_45_Picture_0.jpeg)

![](_page_45_Picture_80.jpeg)

13. システム基板をパームレストアセンブリに固定している 6 本のネジを外します。

14. システム基板を強く引っ張らずに、システム基板をゆっくりと持ち上げ、ひっくり返します。

![](_page_45_Picture_4.jpeg)

![](_page_45_Picture_81.jpeg)

15. システム基板コネクターからハードドライブケーブルとバッテリーステータスライト基板ケーブルを取り外します。

![](_page_46_Picture_0.jpeg)

![](_page_46_Picture_184.jpeg)

16. システム基板を持ち上げて、パームレストアセンブリから取り外します。

### <span id="page-46-0"></span>システム基板の取り付け

- 1. [作業を開始する前にの](file:///C:/data/systems/xpsL511z/ja/sm/before.htm#wp1435071)手順に従ってください。
- 2. システム基板コネクターにハードドライブケーブルとバッテリーステータスライト基板ケーブルを接続します。
- 3. システム基板をパームレストアセンブリにセットします。
- 4. システム基板をパームレストアセンブリに固定するる 6 本のネジを取り付けます。
- 5. オーディオ基板ケーブル、キーボードケーブル、タッチパッドケーブル、キーボードバックライトケーブル、ディスプレイケーブル、電源ボタン基板ケーブル、AC アダプターコネクターケーブル、カ<br>- メラケーブルをシステム基板のコネクターに接続します。
- 6. ヒートシンクを取り付けます[\(ヒートシンクの取り付け](file:///C:/data/systems/xpsL511z/ja/sm/heatsink.htm#wp1187492)を参照)。
- 7. ファンを取り付けます[\(ファンの取り付けを](file:///C:/data/systems/xpsL511z/ja/sm/fan.htm#wp1187492)参照)。
- 8. オプティカルドライブを取り付けます [\(オプティカルドライブの取り付けを](file:///C:/data/systems/xpsL511z/ja/sm/odd.htm#wp1198743)参照)。
- 9. コイン型電池を取り付けます ([コイン型電池の取り付けを](file:///C:/data/systems/xpsL511z/ja/sm/coinbatt.htm#wp1180214)参照)。
- 10. ハードディスクドライブを取り付けます([ハードドライブの取り付け](file:///C:/data/systems/xpsL511z/ja/sm/hdd.htm#wp1198357)を参照)。
- 11. ミニカードを取り付けます[\(ミニカードの取り付け](file:///C:/data/systems/xpsL511z/ja/sm/minicard.htm#wp1181828)を参照)。
- 12. メモリモジュールを取り付けます(<u>[メモリモジュールの取り付け](file:///C:/data/systems/xpsL511z/ja/sm/memory.htm#wp1198546)</u>を参照)。
- 13. バッテリーを取り付けます[\(バッテリーの取り付けを](file:///C:/data/systems/xpsL511z/ja/sm/battery.htm#wp1451569)参照)。
- 14. ベースカバーを取り付けます([ベースカバーの取り付けを](file:///C:/data/systems/xpsL511z/ja/sm/moduleco.htm#wp1200219)参照)。
- 15. メディアカードリーダーから外したダミーカード、またはカードを取り付けます。

### 注意:コンピューターの電源を入れる前にすべてのネジを取り付け、コンピューター内部にネジが残っていないか確認します。コンピューター内部にネジが残っていると、コンピュ ーターに損傷を与える恐れがあります。

16. コンピューターの電源を入れます。

メモ:システム基板を取り付けたら、取り付けたシステム基板の BIOS にコンピューターのサービスタグを入力します。

17. サービスタグを入力します(BIOS [にサービスタグを入力する方法](#page-47-0) を参照)。

## <span id="page-47-0"></span>**BIOS** にサービスタグを入力する方法

- 1. AC アダプターがプラグに差し込まれており、メインバッテリーが適切にインストールされていることを確認します。
- 2. コンピューターの電源を入れます。
- 3. POST 中に <F2> を押してセットアップユーティリティを起動します。
- 4. セキュリティ タブを選択し、**Set Service Tag**(サービスタグの設定) フィールドにサービスタグを入力します。

#### **Dell™ XPS™ L511z** サービスマニュアル

メモ:コンピューターを使いやすくするための重要な情報を説明しています。

△ 注意:手順に従わない場合は、ハードウェアの損傷やデータの損失の可能性があることを示しています。

△ 警告:物的損害、けが、または死亡の原因となる可能性があることを示しています。

### この文書の情報は、事前の通知なく変更されることがあります。 **© 2011** すべての著作権は **Dell Inc.** にあります。

Dell Inc. の書面による許可のない複製は、いかなる形態においても厳重に禁じられています。

本書で使用される商標:Dell™、DELL ロゴ、およびXPS™ は Dell Inc. の商標です。Microsoft®、Windows®および Windows スタートボタンロゴ じょし、米国、および/またはその他の国における Microsoft corporation の<br>商標、または登録商標です。Bluetooth<sup>®</sup> は Bluetooth SIG, Inc. が所有する登録商標であり、ライセンス認可を受けて Dell In

この文書では、上記記載以外の商標および会社名が使用されている場合があります。これらの商標や会社名は、一切 Dell Inc. に所属するものではありません。

2011 - 04 改訂 A00